# **brother.**

# Guide AirPrint

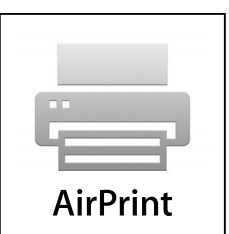

Le présent Guide de l'utilisateur s'applique aux modèles suivants :

DCP-J552DW/J752DW, MFC-J285DW/J450DW/J470DW/J475DW/ J650DW/J870DW/J875DW

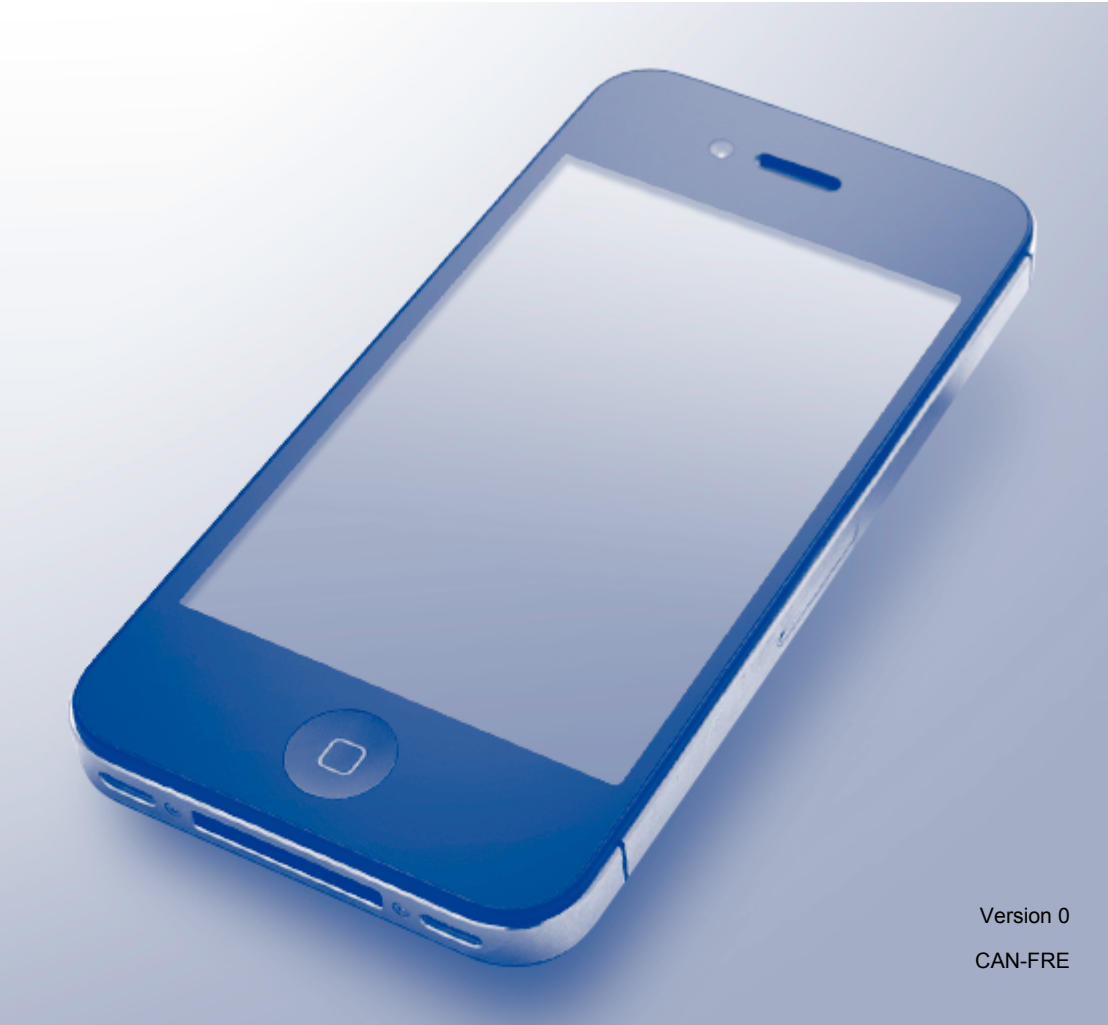

# **Conventions typographiques**

Ce Guide de l'utilisateur utilise l'icône suivante :

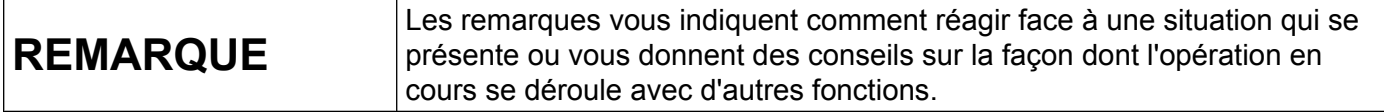

### **Marques de commerce**

Le logo Brother est une marque déposée de Brother Industries, Ltd.

Brother est une marque de commerce de Brother Industries, Ltd.

Apple, Macintosh, iPad, iPhone, iPod, iPod touch, OS X et Safari sont des marques de commerce d'Apple Inc., déposées aux États-Unis et dans d'autres pays. AirPrint et le logo AirPrint sont des marques de commerce d'Apple Inc.

Wi-Fi Direct est une marque de commerce de la Wi-Fi Alliance.

Toutes les sociétés dont le logiciel est cité dans le présent guide disposent d'un accord de licence de logiciel spécifique à leurs programmes propriétaires.

**Toutes les marques de commerce et tous les noms de produit des sociétés qui apparaissent sur les produits Brother, les documents liés à ceux-ci et sur tous les autres matériaux sont les marques de commerce ou les marques déposées de leurs sociétés respectives.**

©2013 Brother Industries, Ltd. Tous droits réservés.

# Table des matières

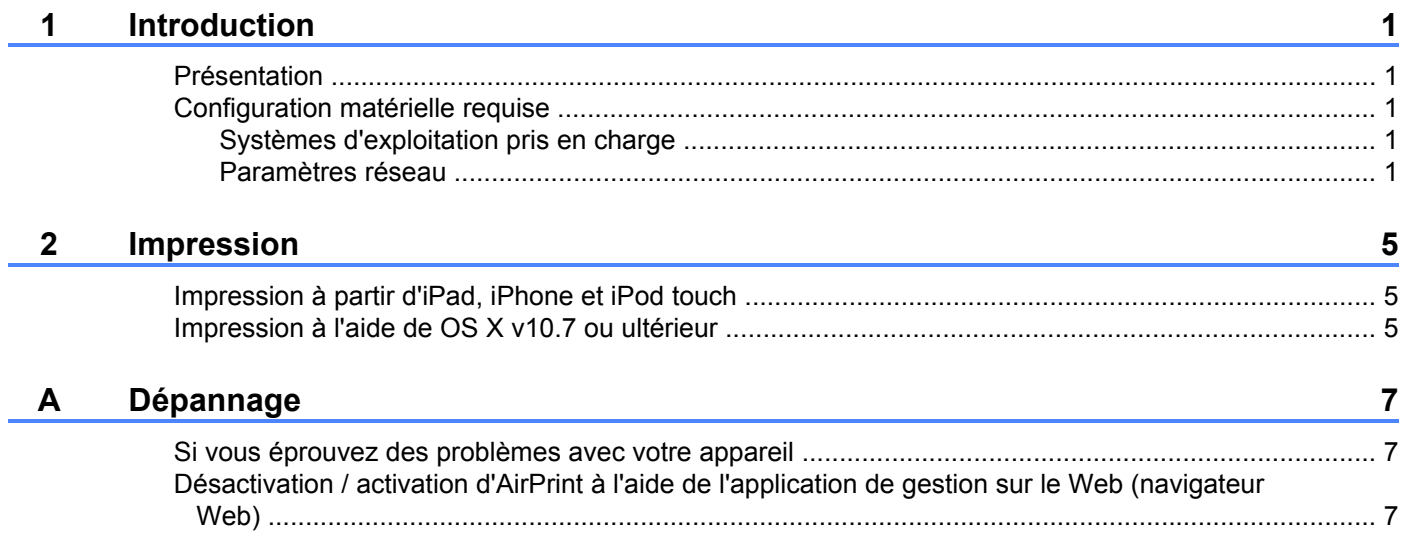

<span id="page-3-0"></span>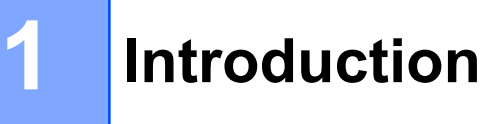

# <span id="page-3-1"></span>**Présentation**

AirPrint vous permet d'imprimer sans fil des photos, des courriels, des pages Web et des documents à partir de votre iPad, iPhone et iPod touch sans que vous ayez besoin d'installer un pilote.

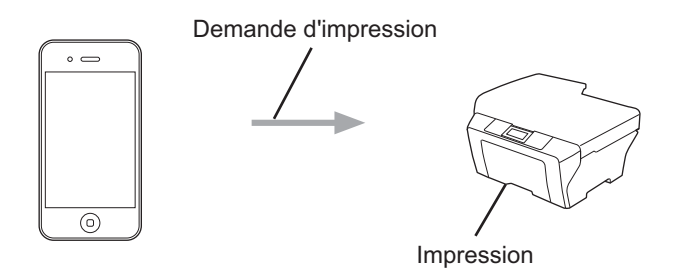

## <span id="page-3-2"></span>**Configuration matérielle requise**

#### <span id="page-3-3"></span>**Systèmes d'exploitation pris en charge**

AirPrint est compatible avec les appareils iPad (tous les modèles), iPhone (3GS ou ultérieur) et iPod touch (3e génération ou ultérieure) qui exploitent la version la plus récente d'iOS. Pour de plus amples renseignements, visitez le site Web d'Apple : (<http://support.apple.com/kb/HT4356>).

#### <span id="page-3-4"></span>**Paramètres réseau**

Pour pouvoir utiliser AirPrint, votre appareil mobile doit se connecter au réseau sans fil auquel votre appareil Brother est connecté. AirPrint prend en charge les connexions sans fil utilisant le mode Ad-hoc, le mode Infrastructure ou Wi-Fi Direct™ (modèles pris en charge uniquement).

Pour configurer un réseau sans fil sur votre appareil mobile, veuillez vous reporter au guide de l'utilisateur de votre appareil. Vous trouverez un lien vers le guide de l'utilisateur de votre appareil mobile sur le site Web  $d'$ Apple en touchant  $\Box$  dans Safari.

Pour configurer un réseau sans fil sur votre appareil Brother, consultez le Guide d'installation rapide ou le Guide utilisateur - Logiciel et réseau de votre appareil Brother.

Si votre appareil Brother prend en charge Wi-Fi Direct™ et que vous souhaitez configurer ce dernier sur votre appareil Brother, téléchargez le Guide Wi-Fi Direct™ depuis le Centre de solutions Brother à l'adresse [http://solutions.brother.com/.](http://solutions.brother.com/)

Introduction

#### **Mode Ad-hoc**

Vous pouvez connecter l'appareil mobile à votre appareil Brother sans utiliser de point d'accès/routeur sans fil.

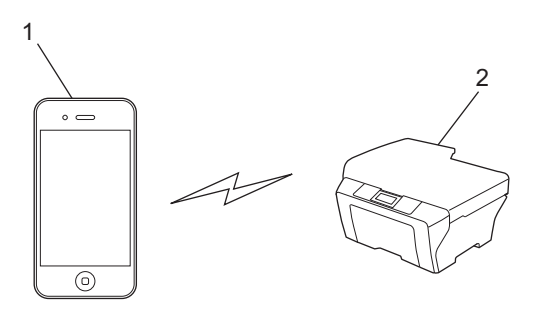

- **1 Appareil mobile**
- **2 Appareil réseau sans fil (votre appareil Brother)**

Introduction

#### **Mode Infrastructure**

Vous pouvez connecter l'appareil mobile à votre appareil Brother via un point d'accès/routeur sans fil.

 Lorsque l'appareil Brother est connecté au point d'accès/routeur sans fil au moyen de la fonction sans fil de l'appareil :

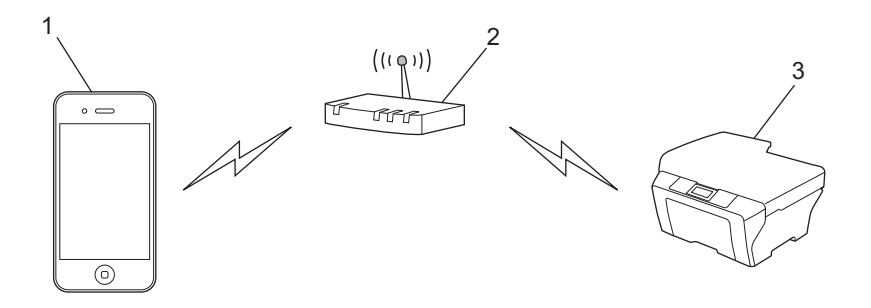

- **1 Appareil mobile**
- **2 Point d'accès/routeur sans fil**
- **3 Appareil réseau sans fil (votre appareil Brother)**

Lorsque l'appareil Brother est connecté au point d'accès/routeur sans fil au moyen d'un câble réseau :

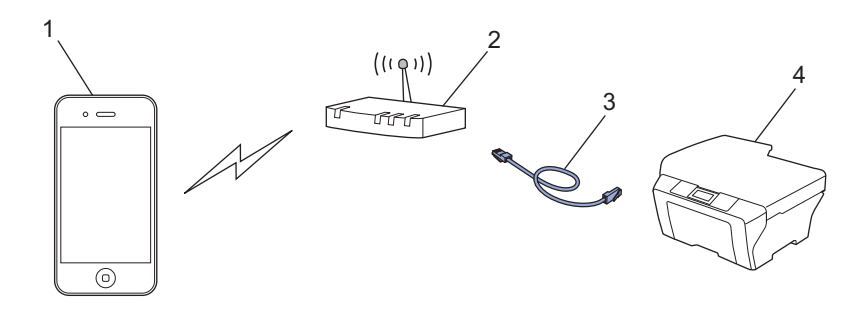

- **1 Appareil mobile**
- **2 Point d'accès/routeur sans fil**
- **3 Câble réseau**
- **4 Appareil réseau câblé ou sans fil (votre appareil Brother)**

Introduction

#### **Réseau Wi-Fi Direct™ (modèles pris en charge uniquement)**

Connectez votre appareil mobile à votre appareil Brother à l'aide de Wi-Fi Direct™. Wi-Fi Direct™ vous permet de configurer un réseau sans fil sécurisé entre votre appareil Brother et un appareil mobile sans utiliser un point d'accès.

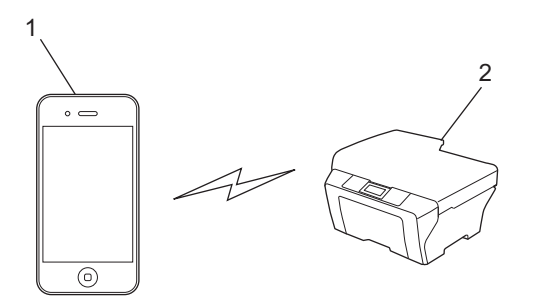

- **1 Appareil mobile**
- **2 Votre appareil Brother**

#### **REMARQUE**

Lorsque vous utilisez Wi-Fi Direct™, votre appareil Brother prend en charge la communication sans fil unà-un uniquement.

**Impression**

# <span id="page-7-1"></span>**Impression à partir d'iPad, iPhone et iPod touch**

La procédure d'impression peut varier d'une application à l'autre. Dans l'exemple ci-dessous, nous utilisons Safari.

- Vérifiez que votre appareil Brother est allumé.
- 2 Utilisez Safari pour ouvrir la page à imprimer.
- $3$  Touchez  $r \rightarrow$ .

<span id="page-7-0"></span>**2**

- 4 Touchez **Imprimer**.
- **b** Vérifiez que votre appareil Brother est sélectionné. Si un autre appareil est sélectionné (ou si aucune imprimante n'est sélectionnée), touchez **Sélection**. La liste des appareils disponibles s'affiche. Sélectionnez votre appareil.
- **6** Sélectionnez les options souhaitées, comme le nombre de pages à imprimer ou l'impression recto verso (si votre appareil la prend en charge).
- **7** Touchez **Imprimer**.

#### **REMARQUE**

Le format et le type de papier sont définis en fonction de l'application iOS.

## <span id="page-7-2"></span>**Impression à l'aide de OS X v10.7 ou ultérieur**

La procédure d'impression peut varier d'une application à l'autre. Dans l'exemple ci-dessous, nous utilisons Safari.

#### **REMARQUE**

Avant d'imprimer, ajoutez votre appareil Brother à la liste des imprimantes sur votre ordinateur Macintosh.

Lorsque vous ajoutez votre appareil à la liste des imprimantes, sélectionnez **AirPrint Printer** dans le menu contextuel **Imprimer via**.

- 1 Vérifiez que votre appareil Brother est allumé.
- b Sur votre ordinateur Macintosh, utilisez Safari pour ouvrir la page à imprimer.
- **Choisissez Fichier** puis cliquez sur **Imprimer**.
- 4 Vérifiez que votre appareil Brother est sélectionné. Si un appareil différent est sélectionné (ou si aucune imprimante n'est sélectionnée), cliquez sur la liste déroulante **Imprimante** et choisissez votre appareil Brother ou **Imprimantes à proximité**.

**2**

#### Impression

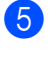

6 Sélectionnez les options souhaitées, comme le nombre de pages à imprimer ou l'impression recto verso (si votre appareil la prend en charge).

**6** Cliquez sur **Imprimer**.

<span id="page-9-0"></span>**A Dépannage**

Ce chapitre explique comment résoudre des problèmes courants que vous pouvez rencontrer quand vous utilisez AirPrint avec votre appareil Brother. Si, après la lecture de ce chapitre, vous n'êtes pas en mesure de résoudre votre problème, veuillez visiter le Centre de solutions Brother à l'adresse [http://solutions.brother.com/.](http://solutions.brother.com/)

# <span id="page-9-1"></span>**Si vous éprouvez des problèmes avec votre appareil**

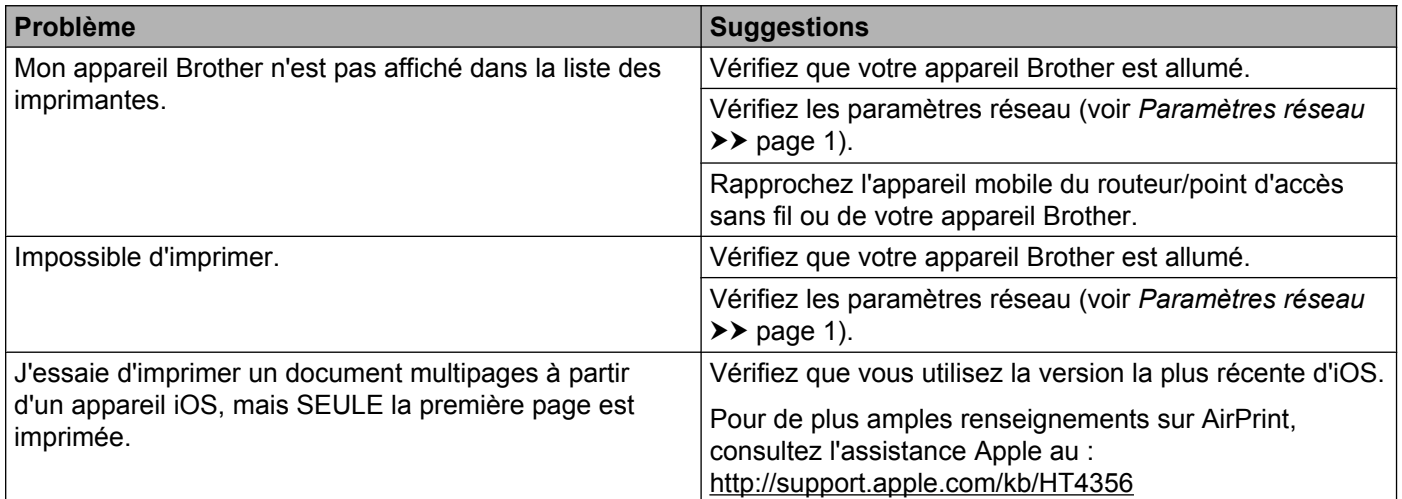

# <span id="page-9-2"></span>**Désactivation / activation d'AirPrint à l'aide de l'application de gestion sur le Web (navigateur Web)**

Un navigateur Web standard peut être utilisé pour activer et désactiver la fonctionnalité AirPrint de l'appareil (AirPrint est activé par défaut).

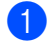

<sup>1</sup> Assurez-vous que l'appareil est connecté au même réseau que l'ordinateur.

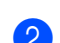

2 Ouvrez le navigateur Web sur votre ordinateur.

3) Tapez « http://adresse IP de l'appareil/ » dans la barre d'adresses de votre navigateur (« adresse IP de l'appareil » correspond à l'adresse IP de votre appareil).

Par exemple :

http://192.168.1.2/

#### **REMARQUE**

Vous pouvez voir l'adresse IP de votre appareil dans le menu Réseau du panneau de commande. Pour de plus amples renseignements, consultez le Guide utilisateur - Logiciel et réseau de votre appareil Brother.

#### Dépannage

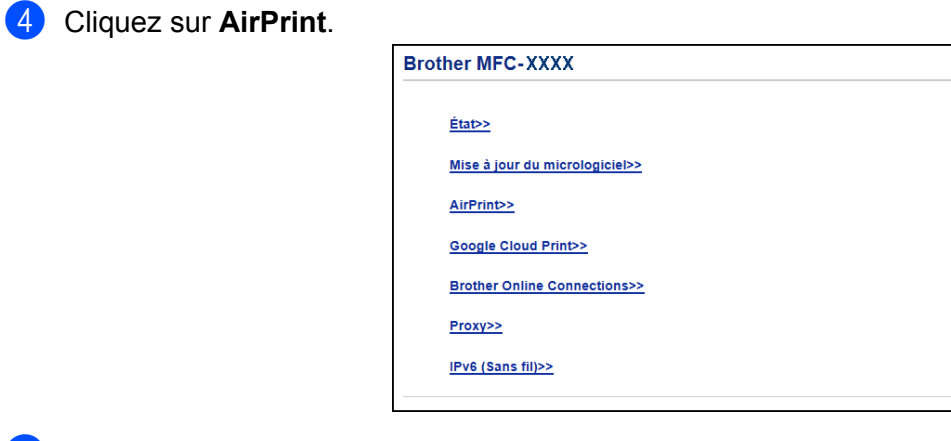

**6** Sélectionnez Désactivé si vous voulez désactiver AirPrint, ou Activé si vous voulez activer cette fonctionnalité.

**6** Cliquez sur **Envoyer**.

**7** Redémarrez l'appareil.

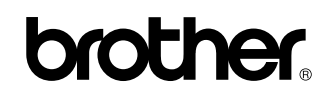

**Visitez notre site Web <http://www.brother.com/>**

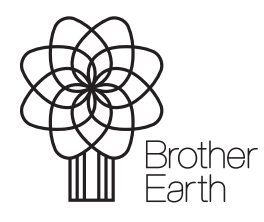

[www.brotherearth.com](http://www.brotherearth.com)